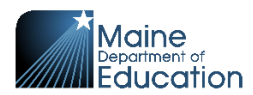

Q

## **Exporting Data from Tableau Dashboards**

Look for the **Download symbol**  $\boxed{\downarrow}$  at the top right of the dashboard

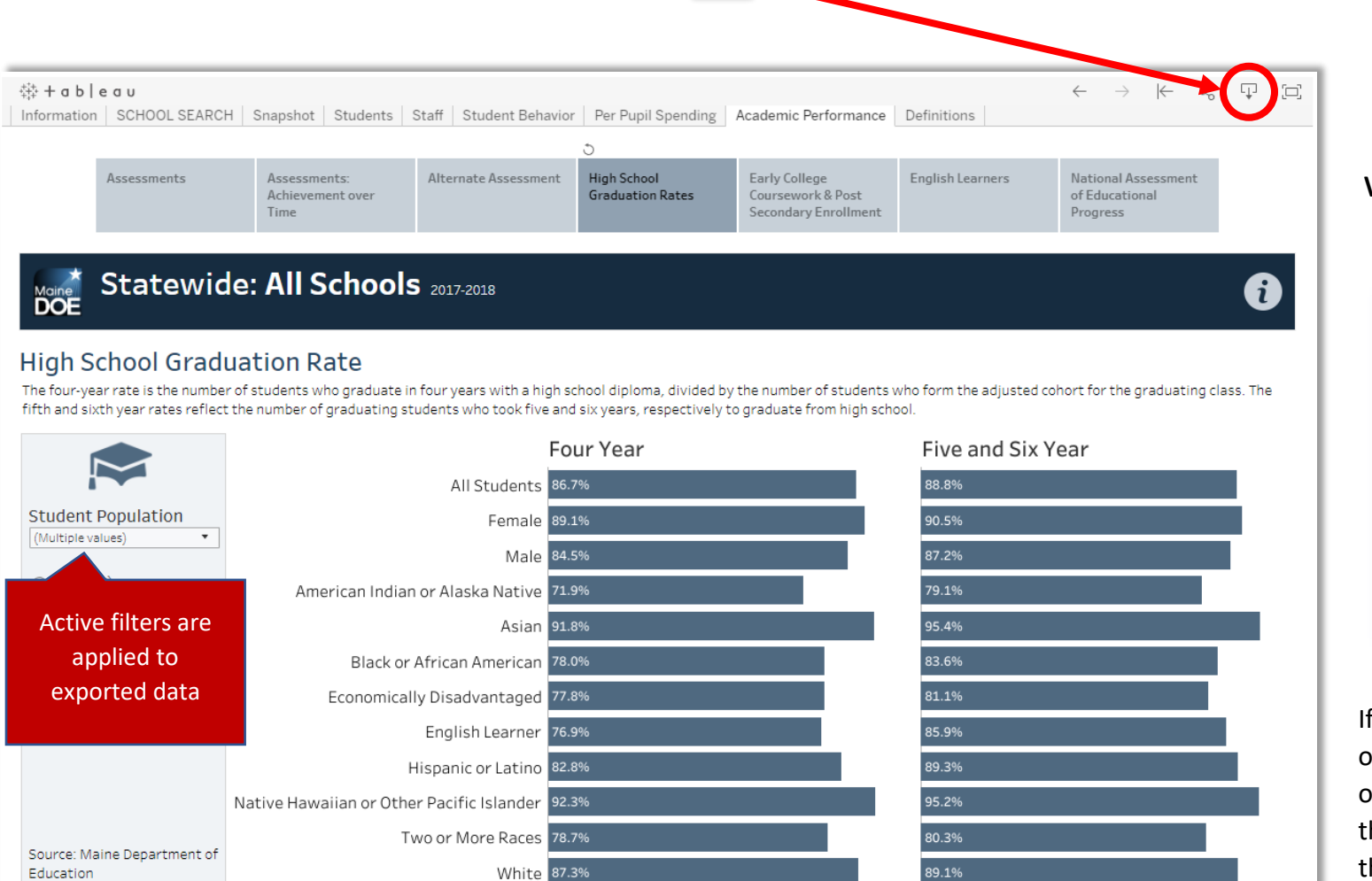

View information on HS graduation rates: <u>https://www.maine.gov/doe/data-reporting/reporting/warehouse/graduation-dropout-data | MDOE Data Privacy https://www.maine.gov/doe/data-reporting/privacy</u>

Clicking on the **Download symbol** will show all export options

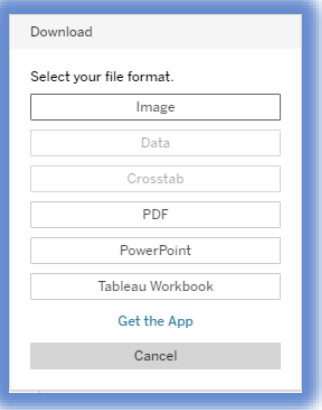

If the Crosstab and Data options are inactive/grayed out, click on the graphic in the dashboard and reselect the download option.